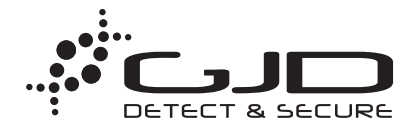

## **1. Introduction**

The D-TECT IP can be set to send network alarms at different events, but to fully integrate and control its functions it is necessary to use the HTTP API.

When using user configurable network alarms the VMS systems and IP cameras are set to listen for specific messages (as for example a HTTP API for an IP camera or a generic event input in a VMS). Event conditions can be set in the unit to only send alarms that are of interest. For almost any kind of event this includes alarm delay and timeout, but it can also be different types of threshold levels.

The HTTP API are used on all D-TECT IP units and allows control of all functions . This method allows all devices that can perform a HTTP request to integrate the D-TECT IP.

#### **Integration using user configurable network alarms**

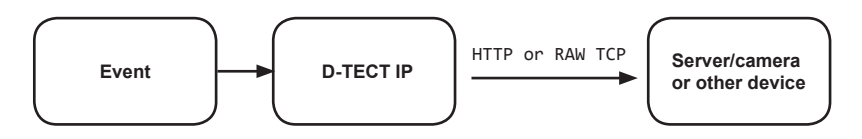

#### **Integration using HTTP API**

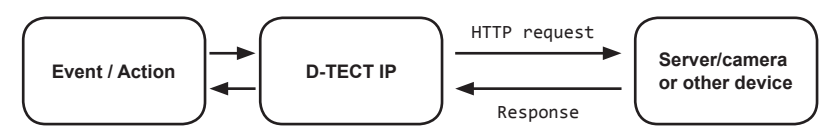

### **2. User configurable network alarms**

The D-TECT IP can perform user configurable network alarms at a number of different event triggers. It can be configured to a maximum of 40 individual network alarms according to the following table.

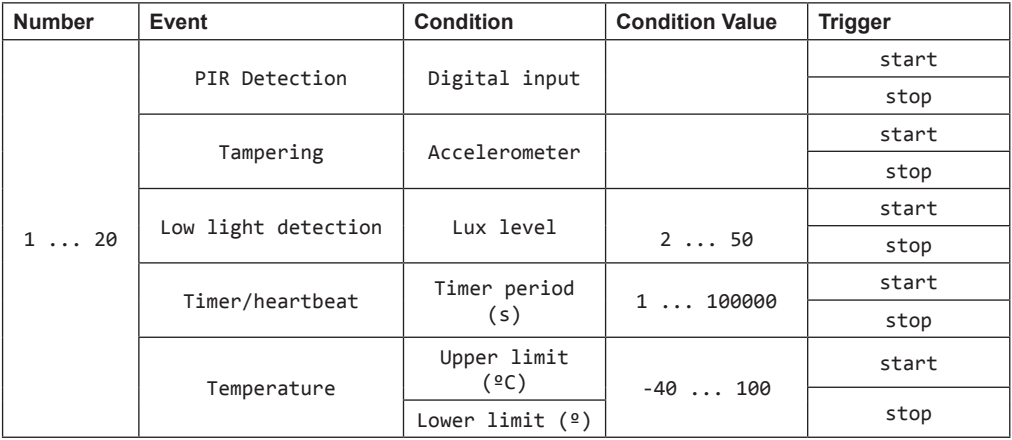

Supported protocols: HTTP request (GET or POST) or RAW TCP Supported data types: JSON, XML, plain text Maximum URL length: 400 characters

# **3. HTTP API to control D-TECT**

The following commands are used to control the D-TECT and to read sensor status. The HTTP API can be used by software or other IP devices.

All HTTP requests are of the GET method. The HTTP requests are based on the following layout:

http://<user>:<pass>@<ip-address>/<product>/<group>/<index>/<function>/<action>

<user> Saved username in the product <pass> Saved password in the product <ip-address> IP address of the product

## **3.1. D-Tect API function list**

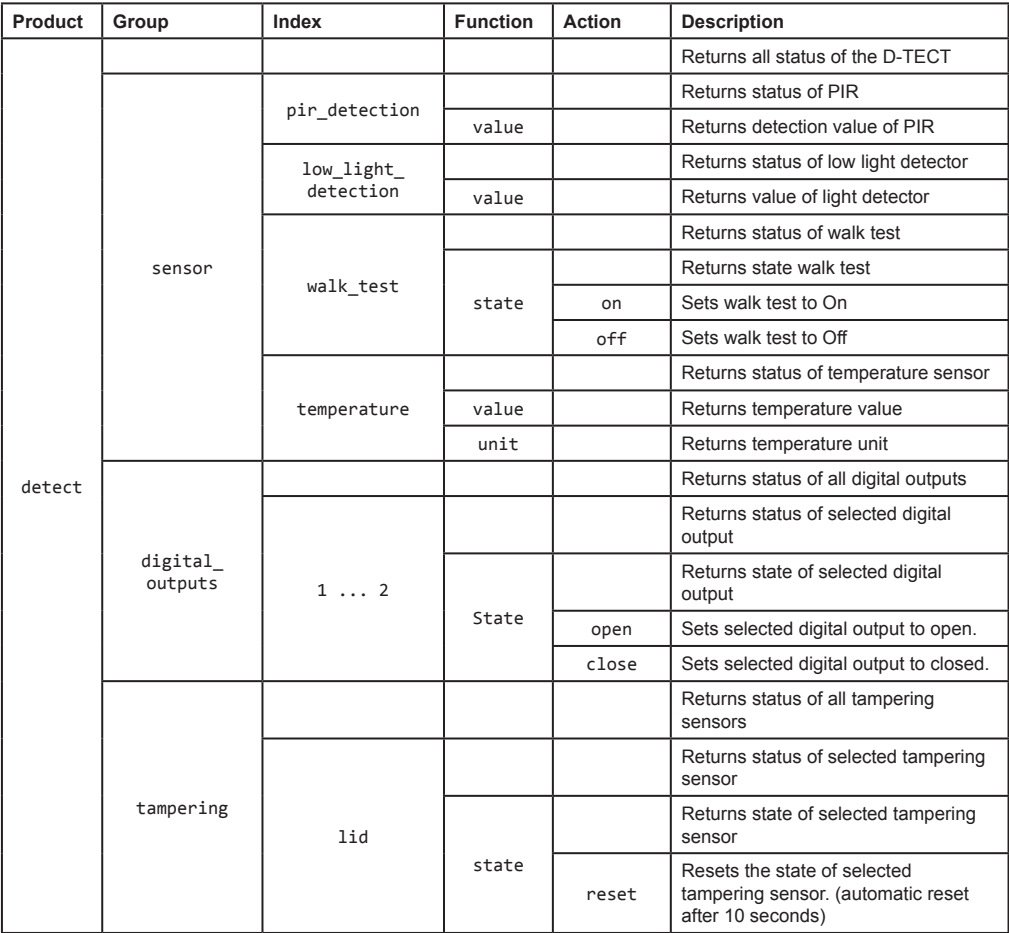

### **3.2. Examples - Get status information**

Each time a status is requested the D-TECT returns a JSON object. The JSON object is built up with the logic as described in section 3.1.

Get state of a specific digital output with the following request.

```
HTTP request: http://user:pass@<product-ip>/dtect/digital_outputs/1/state
```

```
Response: "open" (alternatively "closed")
```
Get temperature status with the following request.

**HTTP request:** http://user:pass@<product-ip>/dtect/sensor/temperature/value

```
Response: 25.3
```
Get complete status with the following request.

```
HTTP request: http://user:pass@<product-ip>/dtect 
Response: {
            "sensor": {
                  "pir_detection": {
                              "value": "no_alarm"
\}, \}, \{ "low_light_detection": {
                        "value": 2
\}, \}, \{ "walk_test": {
                        "value": "off"
\}, \}, \{ "temperature": {
                        "value": 19.2,
                       "unit": "&deg:C" }
            },
            "digital_outputs": {
                 \overline{u}_1": {
                        "state": "closed"
\}, \}, \{"2": {
 "state": "open"
 }
            },
            "tampering": {
                  "lid": {
                        "state": "alarm"
 }
 }
     }
```
### **3.3. Examples - Action commands**

Close a specific digital output with the following request.

**HTTP request:** http://user:pass@<product-ip>/dtect/digital\_outputs/1/state/close

**Response:** OK

Reset a specific tampering alarm with the following request.

**HTTP request:** http://user:pass@<product-ip>/dtect/tampering/lid/state/reset

**Response:** OK